# manual de uso del discador automático

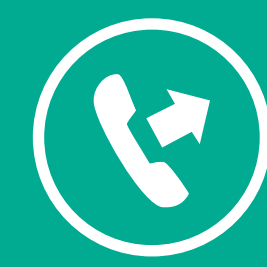

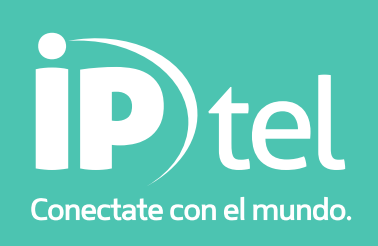

# **MANUAL DE USO DEL DISCADOR AUTOMÁTICO**

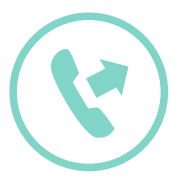

## Índice

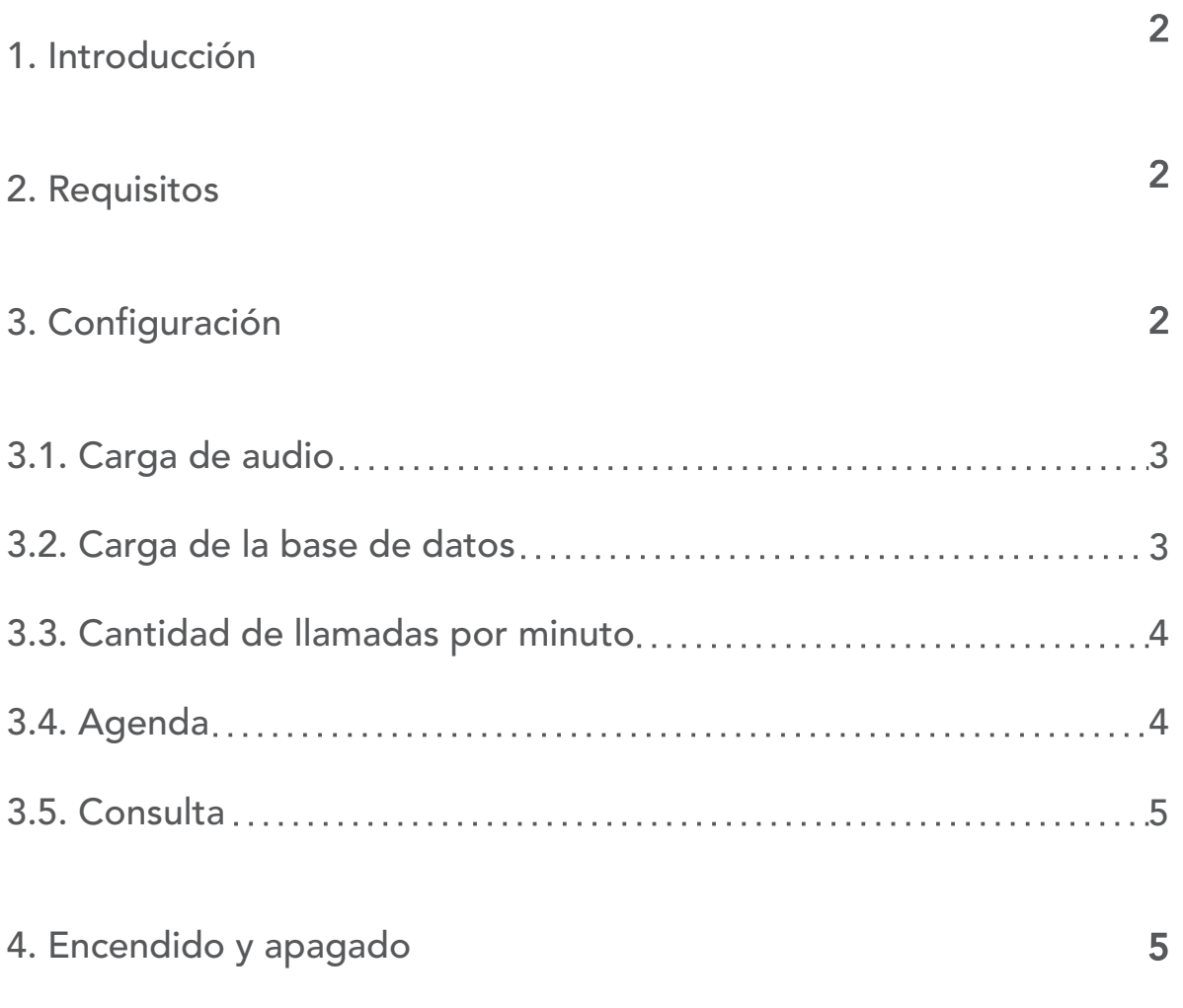

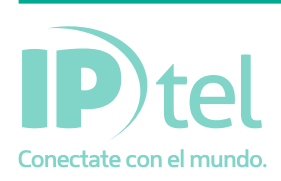

# **MANUAL DE USO DEL DISCADOR AUTON**

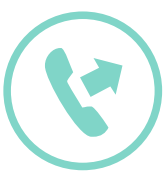

## 1. Introducción

Este manual permitir´a al usuario configurar y poner en marcha el discador. El discador es un software con la capacidad de originar llamadas automáticamente, tomando los nu´meros de una base de datos y reproducir un audio pre-grabado, dando la posibilidad a la persona llamada de comunicarse con un agente de su CallCenter. El discador guardará información del estado final de cada llamada permitiendo de esta manera dar conocimiento de los éxitos y fallas en cada comunicación.

El discador posee una interfaz web sencilla que permite revisar las comunicaciones que han tenido éxito, con la posibilidad de descargar estos datos en un archivo de texto plano separado por comas, y si tiene acceso de administrador podrá iniciar o detener el discador.

El discador tiene la capacidad de enviar un email a una dirección determinada para avisar que a comenzado o finalizado el discado.

## 2. Requisitos

Para utilizar el discador es necesario tener instalado un navegador web, para ingresar a la p´agina de gestión del discador, desde la cual se podrá cargar un audio, cargar una base de datos con los nu´meros telef´onicos a llamar, configurar la cantidad de llamadas simultaneas y el los días y horas en que se debe realizar la campan˜a de llamados.

## 3.Configuración

La configuración es sencilla y se realiza ingresando desde un navegador web a la dirección http://discador.ip-tel.com.ar

Allí deberá ingresar el usuario y la contraseña que IP-TEL le asignó en el momento del alta del servicio. Luego, podrá observar un pantalla como se muestra en la figura 1

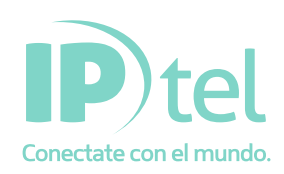

# **MANUAL DE USO DEL DISCADOR AUTOI**

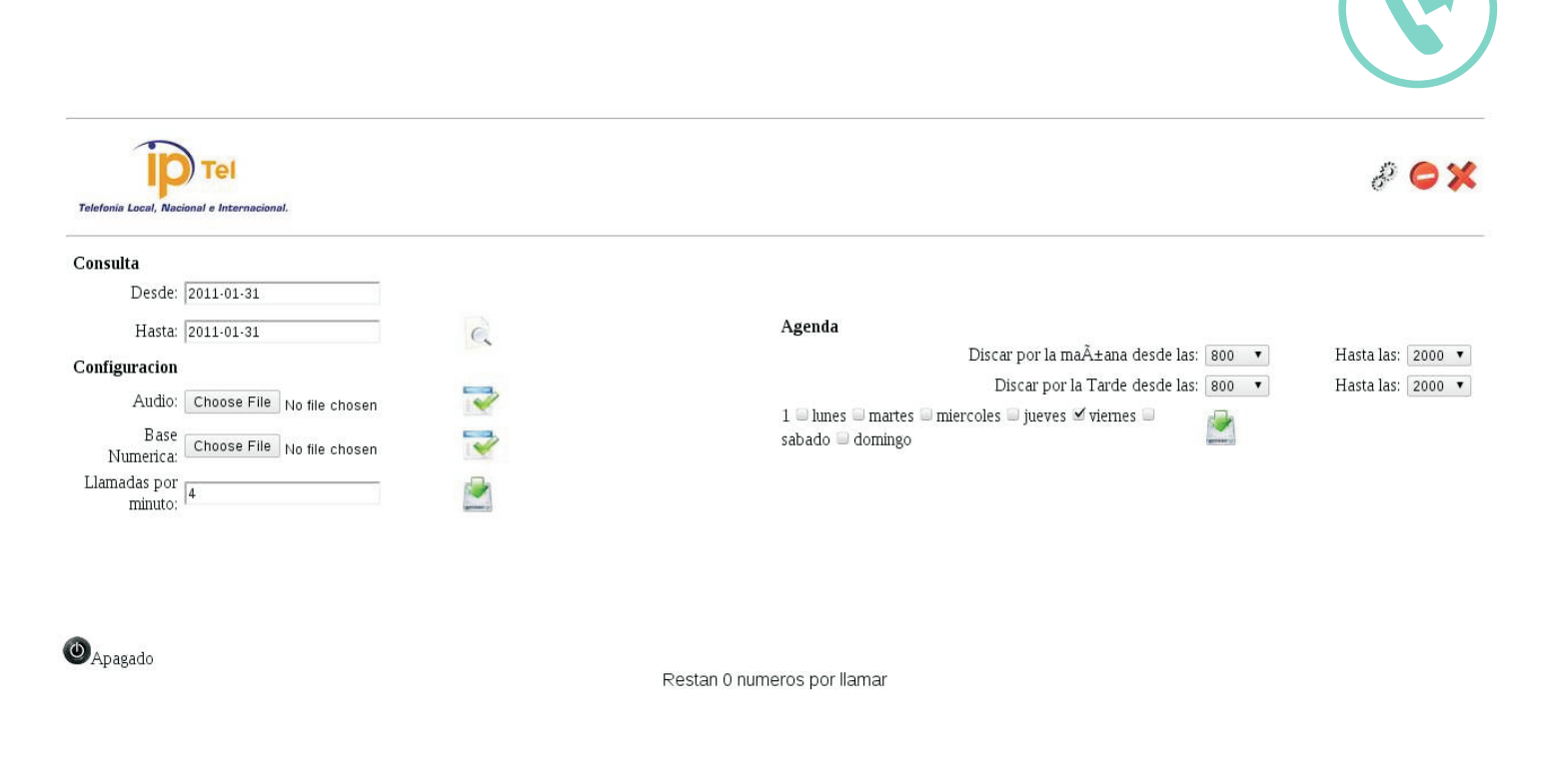

Figura 1: Pantalla Principal

#### 3.1. Carga de audio

El audio que desee reproducirle a las personas que el discador llamará, se cargará por única vez mientras, dure la campaña, cliqueando en el botón que est´a al lado de la leyeñda "Audio" en la sección "configuración". El audio deberá ser grabado en formato .wav, moño, 16 bits por muestra y a 8khz, es decir 8000 muestras por segundo.

Luego de seleccionar el archivo de audio, debe guardarlo cliqueando en el botón de guardar que le sigue.

#### 3.2. Carga de la base de datos

La base de datos con los números telefónicos que desea llamar, se carga cliqueando en el botón que está al lado de la leyenda "Base Num´erica" en la sección "configuración". El formato del archivo con los números telefónicos es un archivo de texto plano, .txt .o .csv. En el archivo existe una sola columna con los números (uno por fila), con c´odigo de área sin 0 (cero), sin espacio y sin guiones. Los celulares deber´an llevar el código de área sin 0 (cero) y con el 15.

A continuación un ejemplo:

3515890000 - teléfono fijo C´ordoba

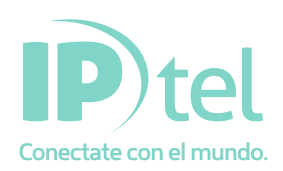

## **MANUAL DE USO DEL DISCADOR AUTOM**

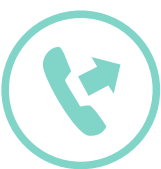

3515890005 - teléfono fijo Córdoba 1160090005 - teléfono fijo Buenos Aires 2994982171 - teléfono fijo Neuquén 351154360472 - teléfono celular Córdoba

Luego de seleccionar el archivo con los números, debe guardarlo cliqueando en el botón de guardar que le sigue.

#### 3.3 Cantidad de llamadas por minuto

La cantidad de llamadas por minuto no podrá exceder el máximo de 12. A su vez, no deberá exceder el numero de llamadas simultaneas que soporta el troncal IP contratado. Si se coloca un valor que exceda las posibilidades del troncal IP, para estas llamadas se obtendrá un error de congestión. El calculo del máximo de llamadas simultaneas se debe hacer de acuerdo a la duración del audio que se reproduce mas el tiempo promedio en que una persona demora en atender el teléfono. Cabe aclarar esto ultimo, una llamada que esta timbrando en el teléfono, y que aun no es atendida (por lo tanto no reproduce el audio), esta ocupando un canal. Sería erróneo pensar que si se disponen de diez canales (diez llamadas simultaneas), y el audio dura solo seis segundos, se pueden discar 10 llamadas por minuto. En este caso no se esta teniendo en cuenta el tiempo que se demora en atender, lo que producirá llamadas con error de congestión.

Luego de configurar la cantidad de llamadas por minuto, debe guardar estos cambios cliqueando en el botón de guardar.

#### 3.4 Agenda

Mediante este menu se puede establecer un horario por la mañana y un horario por la tarde (horario partido) durante' el cual el discador discará a los números de la base. También se pueden configurar los días en los cuales el discador debe hacerlo. Luego de configurar la agenda debe guardar estos cambios cliqueando en el botón de guardar.

#### 3.5 Consulta

Si el audio cargado ofrece la opción de digitar la opción 1, este dato será guardado en la base de datos. Luego desde la sección "Consulta" se puede realizar una consulta de las personas llamadas que presionaron 1 (uno) en el momento que escucharon el audio. La consulta, se podrá realizar en un rango de fechas en particular, ingresando la fecha en el formato AAAA-MM- DD. Haciendo click en el icono de planilla de calculo, se puede descargar el resultado de la consulta en formato .csv.

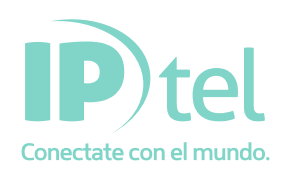

# **MANUAL DE USO DEL DISCADOR AUTOM**

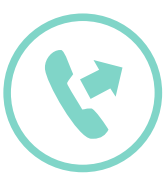

## 4. Encendido y apagado

En la esquina superior derecha, se pueden observar 3 iconos:

- ?Engranajes: *encienden el discador*
- ?Símbolo de pare: *detiene el discador*

?Letra X roja: *elimina los nu´meros que estan pendientes por discar de la base de datos.*

Cabe aclarar que el discador debe estar encendido (cliqueando los engranajes) para que comience la campan˜a. No basta solo con establecer la agenda.

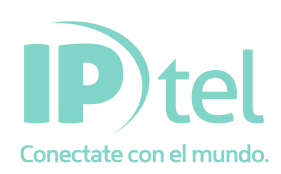